## EKONOMSKI FAKULTET U NIŠU KATEDRA ZA RAČUNOVODSTVO, MATEMATIKU I INFORMATIKU PREDMET: **INFORMATIKA**

## *KOLOKVIJUM I*

## **ZADATAK 1.** WINDOWS OPERATIVNI SISTEM

1. Formirati stablo foldera prikazano na slici (KURS je već kreiran).

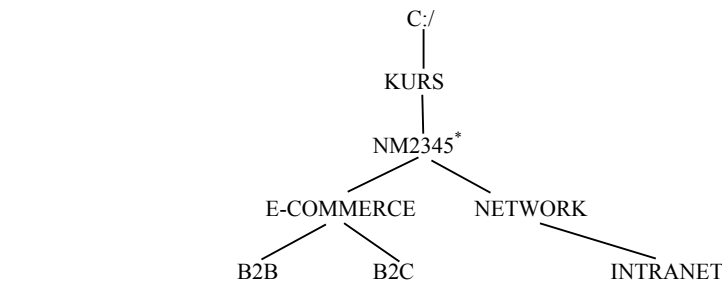

2. Na folderu B2B formirati datoteku STUDENT.DOC, sa sledećim podacima (svaki student unosi svoje podatke):

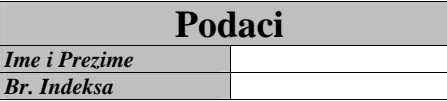

3. Na folderu B2C formirati datoteku TABELA.DOC u kojoj treba kreirati sledeću tabelu:

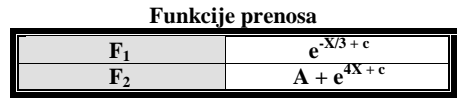

- 4. Iskopirati tabelu iz datoteke STUDENT.DOC u datoteku TABELA.DOC.
- 5. Iskopirati grafik iz Excel zadatka u datoteku TABELA.DOC.
- 6. Premestiti datoteku TABELA.DOC na folder NM2345\*.

## **ZADATAK 2.** EXCEL PRIMER

- 1. Na folderu NM2345 kreirati radnu svesku pod nazivom **Prodaja** sa radnim listovima **Tabela** i **Izvestaj.**
- 2. Na radnom listu **Tabela** kreirati sledeću tabelu:

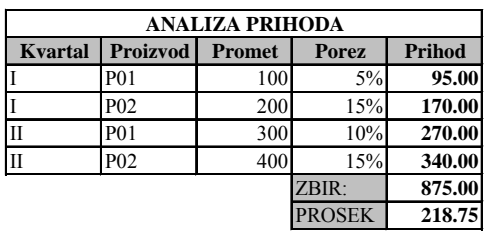

Tabela treba da ima sledeće formule i funkcije:

Procenat poreza se izračunava (poštujući funkciju IF): za I kvartal, ako je **Promet** manji od 150, **Porez** = 5%, za II kvartal, ako je **Promet** manji od 350, **Porez** = 10%, u ostalim slučajevima, **Porez** = 15%.

**Prihod** se dobija kada se od **Prometa** oduzme iznos obračunatog Poreza.

SUMA (Prihod), PROSEK (Prihod)

3. Na istom radnom listu izračunati sledeću sumarnu tabelu:

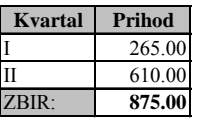

4. Na radnom listu **Tabela**, na osnovu sumarne tabele, kružnim grafikom (sa naznačenim procentnim učešćem) prikazati prihod po kvartalu.

<sup>\*</sup> NM2345 - je oznaka za radni direktorijum svakog od studenata. Dobija se od inicijala i broja indeksa svakog studenta. Tako npr. **M**iloš **J**anković sa brojem indeksa **22345** će formirati direktorijum **MJ22345**.